Hugo

SURREL BTS SIO

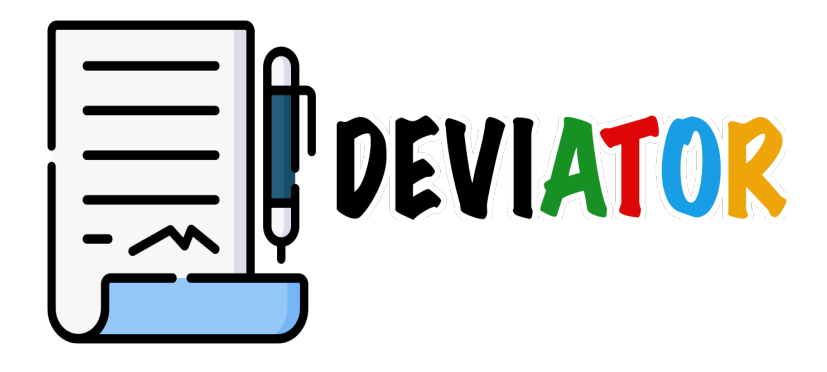

# **Sommaire**

- **• Situation**
- **• Étude des solutions**
- **• Contraintes**
- **• Réalisation du projet**
- **• Conclusion**

#### **Situation**

**Aujourd'hui beaucoup d'entreprise dans le monde ont besoin de générer des devis pour par exemple donner un premier prix au client. Une majeur partie d'entre-elles font ces devis à la main.**

**C'est pour cela que j'ai décidé de coder un générateur de devis. Il pourra permettre à toutes entreprise de générer un devis puis de l'imprimer ou de l'enregistrer sur son ordinateur.** 

**Si jamais la personne perd se devis il existe une bibliothèque dans le logiciel où l'on peut retrouver tous les devis générer par le logiciel.**

**Ce projet n'est pas à but lucratif seulement fictif.**

**Dans ce projet je suis tous seul :** 

**- Hugo SURREL Développeur Full-Stack.**

**Je me suis donc occupé du design ainsi que des fonctionnalitées de l'application et de la connexion à la base de données.**

**J'ai codé ce logiciel en HTML/CSS, PHP et JavaScript et j'ai utilisé le framework ElectronJS pour pouvoir la transformer en application de bureau.**

## **Étude des solutions**

**Pour le bon fonctionnement du projet il faut un ordinateur équipé de macOS ou bien de Windows.**

**Le projet respectera le contexte de l'environnement technologique du BTS SIO, aucune dépense ne sera donc autorisée. Le délai pour créer le projet ne devra dépasser la date butoir du projet fixé.**

**Les contraintes du projet sont la création et la modification d'une base de données compatible avec l'application.**

**L'application doit correspondre aux attentes fixée au préalable.**

#### **Contraintes**

**Je me suis fixé un budget de 0 euros pour ce projet car il est entièrement fictif.**

**Pour le développement j'ai utilisé le logiciel de code « Visual Studio Code» ainsi que le framework «ElectronJS» pour exporter ce logiciel en .dmg pour macOS ou bien .exe pour Windows. J'ai pris ce logiciel et ce framework dans un soucis de coût de par leurs gratuité.**

**Pour visualiser mon projet je peux donc lancer ElectronJS à chaque modification ou bien alors visualiser mes modifications sous forme de site internet à l'aide de l'émulateur MAMP.**

**C'est ce dernier choix que j'ai fais car toute les modifications se font instantanément sans avoir a relancer le framework.**

#### **Réalisation du projet**

**J'ai donc commencé par créer la «navbar» de mon projet qui me permettra de nous déplacer à travers l'application. Cette «navbar» contient donc les onglets :**

- **Création du devis**
- **Modification du devis**
- **Bibliothèque**

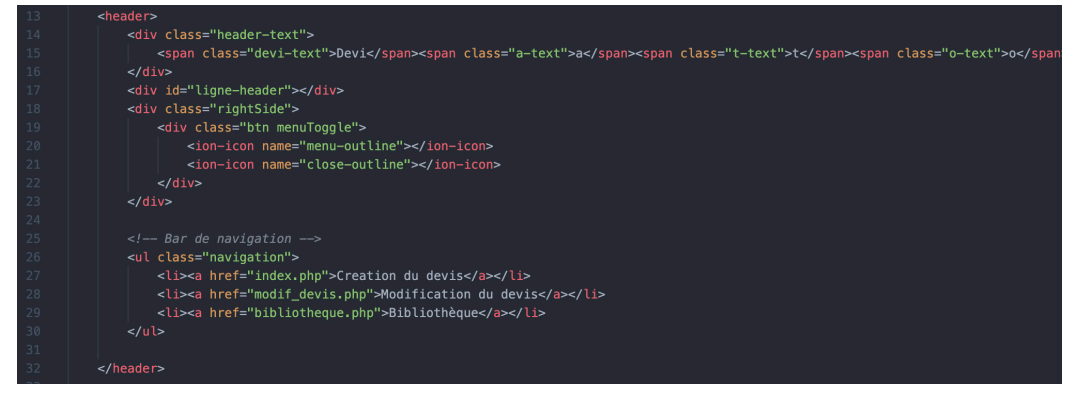

**Je me suis donc mis a designer cette «navbar».** 

**Tous d'abord j'ai commencer par définir mes couleurs dans la variable «root»**

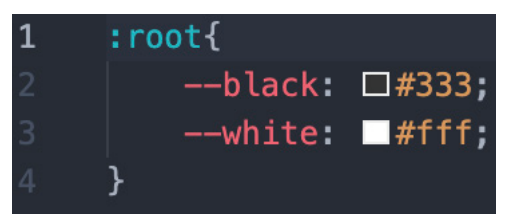

**J'ai ensuite designer les éléments de ma «navbar»**

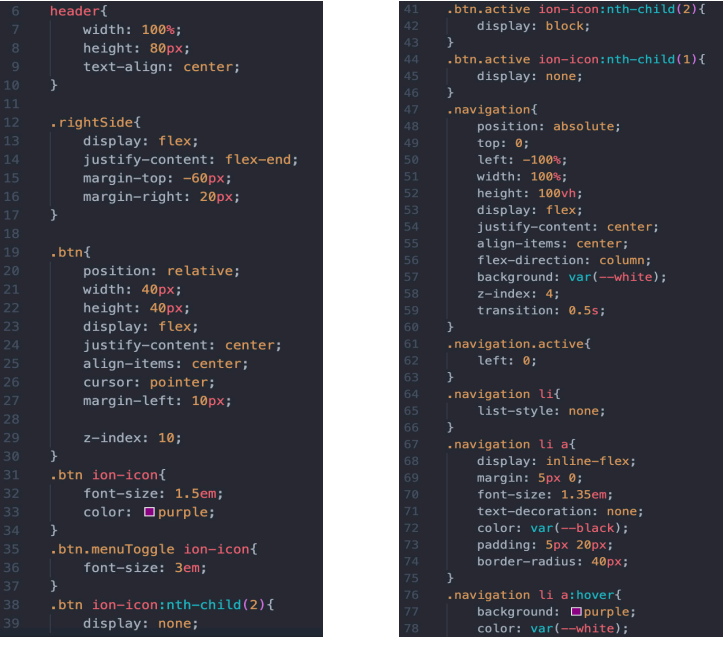

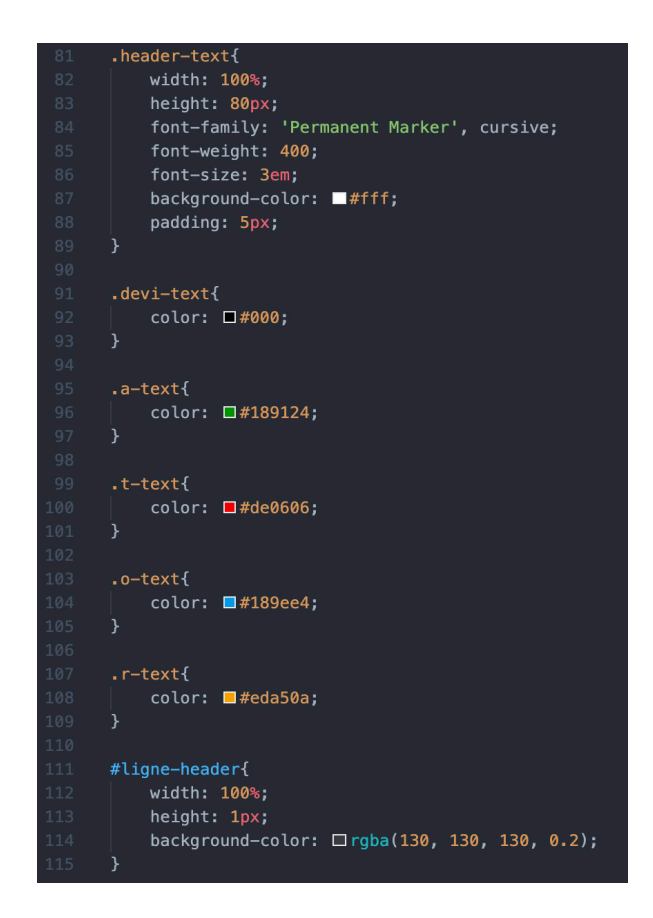

**Ensuite j'ai codé un formulaire où l'utilisateur peut rentrer les informations de son entreprise ainsi que son logo pour que tout s'affiche sur le pdf du devis.**

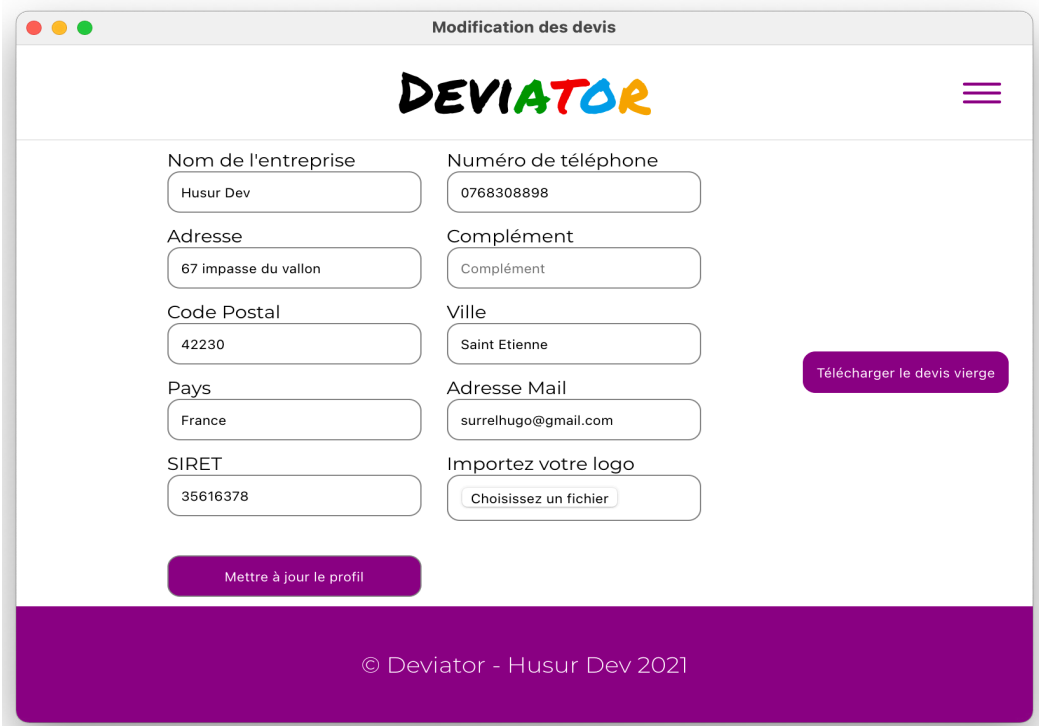

**Il peut ensuite télécharger un devis vierge. Ce devis n'affiche que ces informations ainsi que son logo il peut ainsi contrôler que les informations s'affiche bien.**

**Quand l'utilisateur clique sur «Télécharger le devis vierge» toute les informations sont collectées dans la base de données et sont ensuite organisées sur le pdf qui est ensuite généré.**

**Une fois que l'utilisateur à créer son devis il peut donc commencer à générer des devis pour ces clients.**

**Pour cela il doit remplir un formulaire qui ressemble à celui pour créer la partie de l'entreprise.**

**Il y a plusieurs input avec plusieurs type différents ce qui permet d'effectuer des vérifications sans utiliser de PHP ou de JavaScript.**

```
<div class="form-pdf">
    <form action="" method="POST">
       <label for="nom">Nom <br>
           <input type="text" id="nom" name="nom" placeholder="Nom">
        </label>
        <label for="prenom" class="label-gauche">Prénom <br>
           <input type="text" id="prenom" name="prenom" placeholder="Prénom">
        \langle/label>
        <label for="mail">Adresse mail <br>
           <input type="email" id="mail" name="mail" placeholder="Adresse mail">
        </label>
        <label for="adresse" class="label-gauche">Adresse <br>
            <input type="text" id="adresse" name="adresse" placeholder="Adresse">
        </label>
        <label for="complement">Complément <br>
            <input type="text" id="complement" name="complement" placeholder="Complément">
        \langlelabel>
        <label for="cp" class="label-gauche">Code Postal <br>
            <input type="number" id="cp" name="cp" placeholder="Code Postal">
        </label>
        <label for="ville">Ville <br>
           <input type="text" id="ville" name="ville" placeholder="Ville">
        </label>
        <label for="pays" class="label-gauche">Pays <br>
           <input type="text" id="pays" name="pays" placeholder="Pays">
        </label>
        <label for="tel">Numéro de téléphone <br>
            <input type="number" id="tel" name="tel" placeholder="Numéro de Téléphone">
        </label>
        <label for="submit" class="label-gauche"> <br>
            <input type="submit" id="submit" name="submit" value="Générer PDF">
        </label>
    \le/form>
\frac{2}{\text{div}}
```
**Après avoir remplis ce formulaire l'utilisateur appuie sur «Générer le pdf» ce qui lui demande ou enregistrer le fichier générer.**

**Dès qu'il a choisi l'emplacement il peut donc retrouver son fichier téléchargé à l'endroit désiré et le consulter.**

**Sur ce fichier on retrouver donc le nom de l'entreprise qui génère le pdf ainsi que son logo et ces informations mais aussi toutes lse informations que l'utilisateur a rentré sur l'entreprise à qui est adressé le devis.**

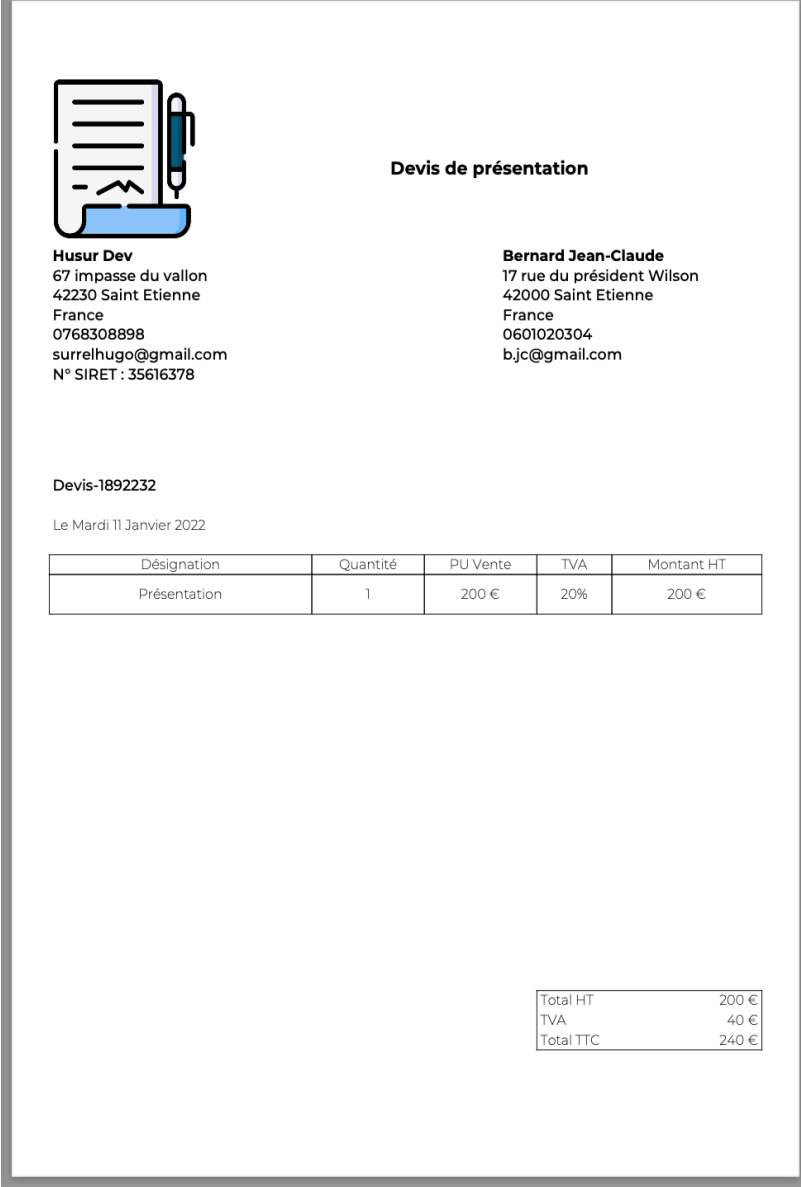

**Après avoir générer ce devis si l'utilisateur perd ou bien veut retélécharger le devis qu'il a envoyé à son client il peut les retrouver dans l'onglet bibliothèque.**

**On peut retrouver tous ces fichiers grâce a une requête dans la base de données.**

**En premier nous faisons un «SELECT» pour obtenir les informations de tous les devis.**

#### \$pdf = \$bdd->query('SELECT \* FROM devis');

**Une fois que cette requête a été faite on peut donc coder une boucle qui récupère les devis un par un et affiche leur informations respective.**

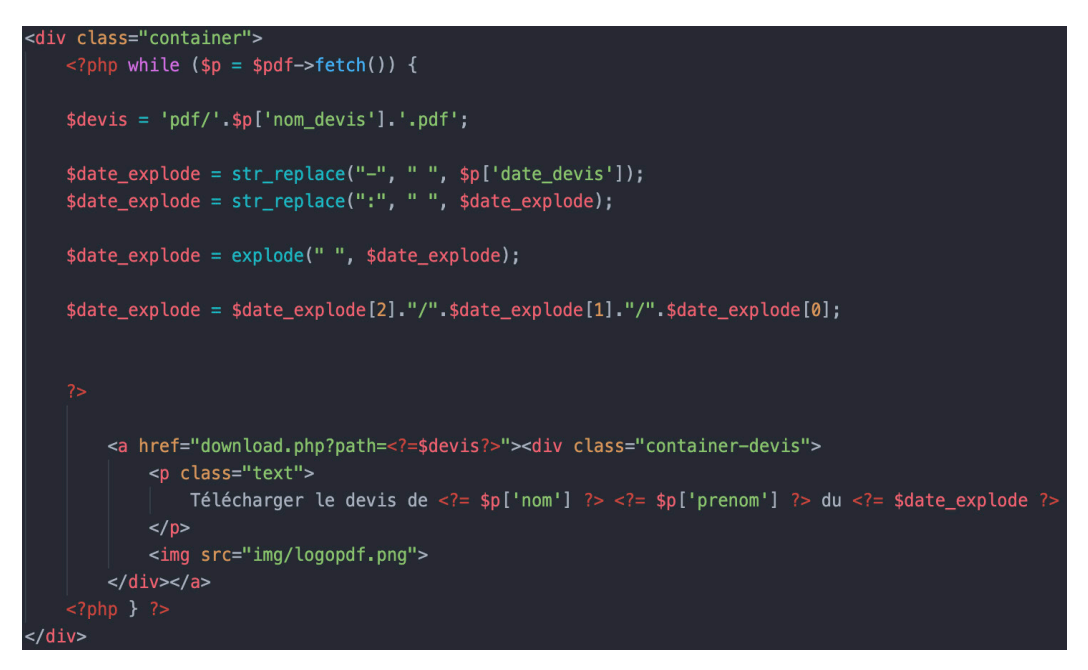

**Le bouton «Télécharger le devis de 'nom' 'prénom' du 'date'» permet à l'utilisateur de télécharger le devis en question car il est sauvegardé sur la base de données.**

**Une fois cette version web fini je me suis donc attarder sur «ElectronJS» pour pouvoir exporter ce projet sous forme d'executable pour macOS.** 

**Le fichier final est en .dmg.**

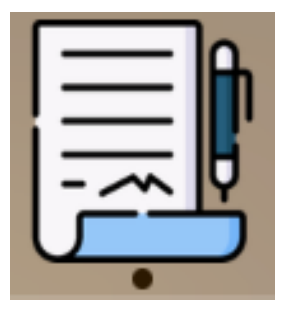

**L'application dispose donc de son icône personnalisé et possède le même processus d'installation que tout autre applications tel que «Visual Studio Code» ou bien «Photoshop».**

### **Conclusion**

**Pour conclure cette application m'a permis de m'améliorer dans un domaine que je connaissais déjà bien mais aussi de découvrir l'utilisation du framework «ElectronJS» qui peut être très serviable pour mon futur.**

**Ce projet m'a permis de m'améliorer en design et surtout en responsive pour que quelques soit la taille de l'application les informations s'affiche correctement.**

**J'ai beaucoup apprécié ce projet qui m'a apporté quelques problèmes auxquels j'ai su répondre pour améliorer mes compétences dans ce domaine.**